## Sempre perto para ajudá-lo

www.philips.com/welcome Registre seu produto e obtenha suporte em

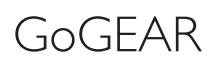

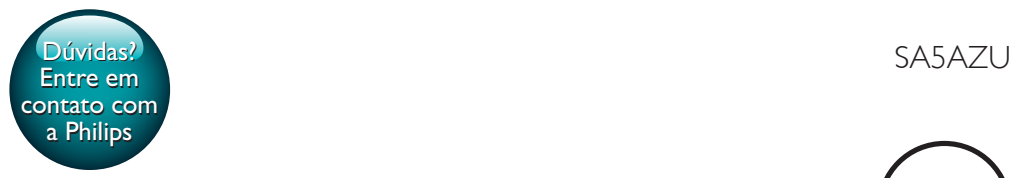

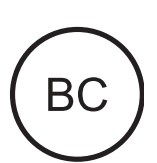

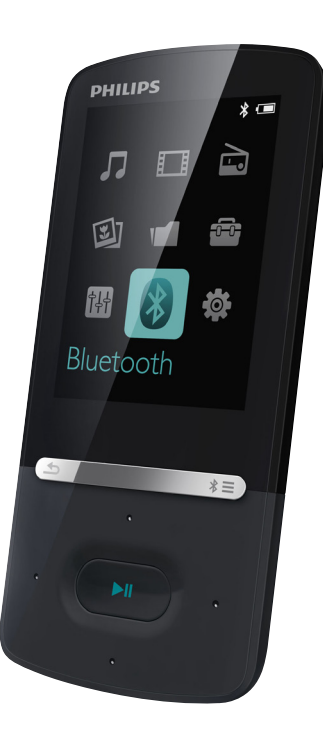

# Manual do Usuário

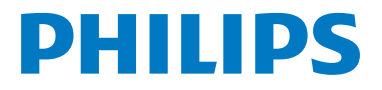

## Sumário

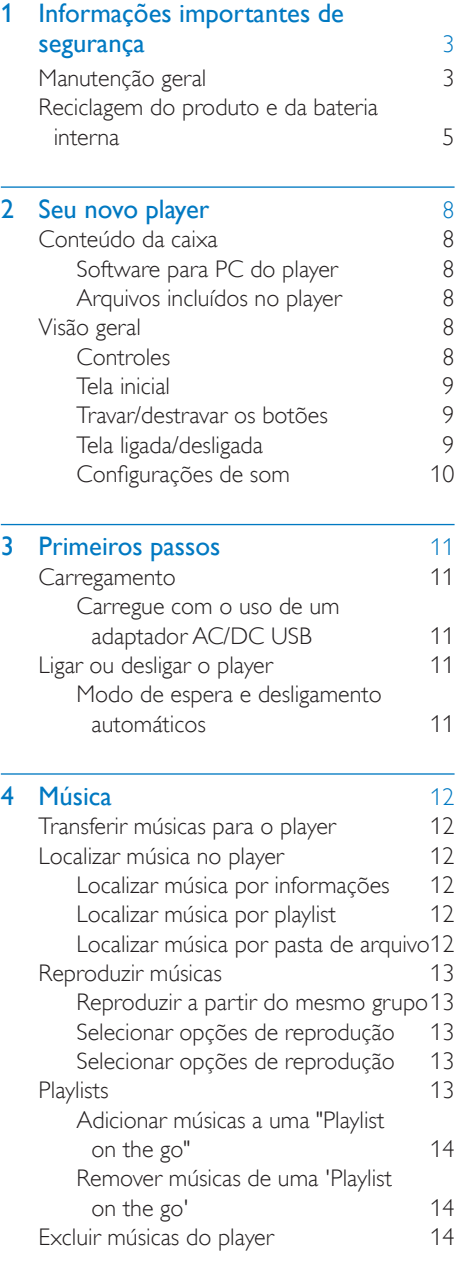

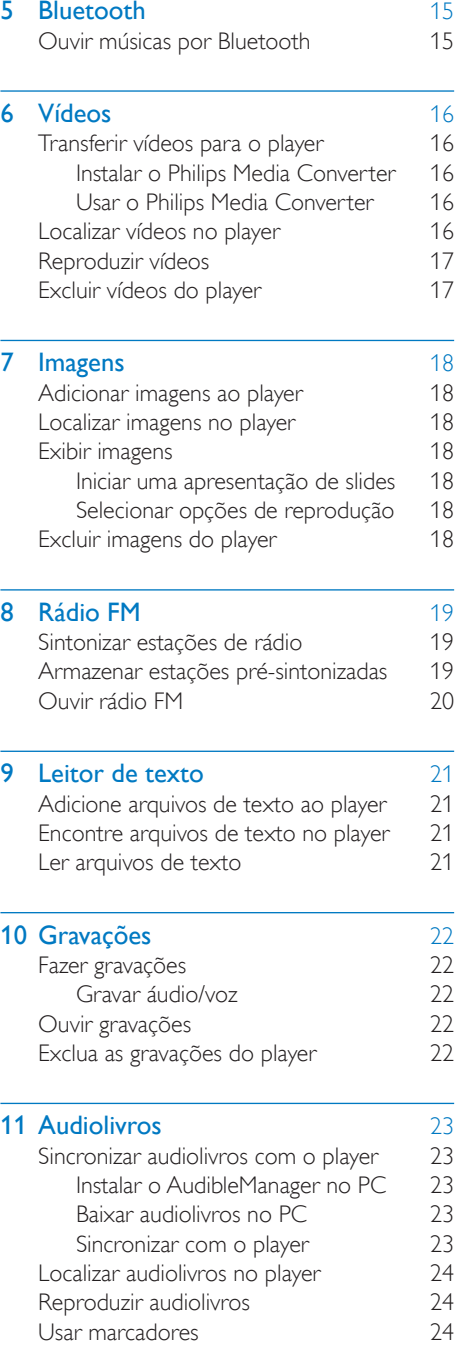

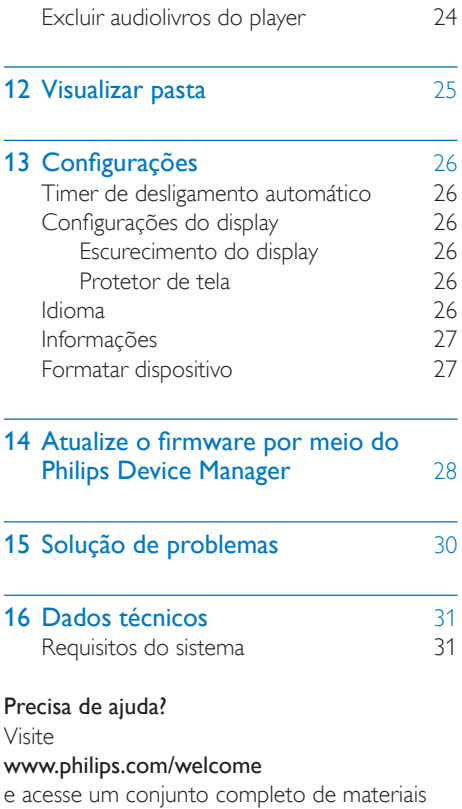

de suporte, como manual do usuário, as últimas atualizações de software e respostas para perguntas freqüentes.

## <span id="page-4-0"></span>1 Informações importantes de segurança

## <span id="page-4-1"></span>Manutenção geral

A tradução deste documento é apenas uma referência.

Em caso de inconsistência entre a versão em inglês e a versão traduzida, a versão em inglês deverá prevalecer.

### Cuidado

- Para evitar danos ou mau funcionamento:
- Use somente as fontes de energia listadas no manual do usuário.
- Não o exponha o produto a calor excessivo causado pela luz solar direta ou por equipamentos que emitem calor.
- Não deixe o produto cair nem deixe objetos caírem no aparelho.
- Não mergulhe o produto na água. Não exponha a entrada para fone de ouvido ou o compartimento da bateria à água, pois isso pode danificar seriamente o aparelho.
- Telefones celulares ativos nas proximidades podem causar interferência.
- Faça backup dos seus arquivos. Não deixe de guardar uma cópia dos arquivos originais baixados no dispositivo. A Philips não é responsável por qualquer perda de dados se o produto for danificado ou se tornar ilegível.
- Gerencie (transfira, exclua etc.) seus arquivos de música somente com o software de música fornecido para evitar problemas.
- Não utilize agentes de limpeza que contenham álcool, amônia, benzina ou abrasivos, pois eles podem danificar o produto.
- As baterias/pilhas (conjunto de pilhas ou baterias instaladas) não devem ser expostas a calor excessivo, como luz do sol ou fogo.
- Há perigo de explosão caso a pilha seja substituída incorretamente. Substitua somente por tipo igual ou equivalente.

### Sobre as temperaturas de operação e armazenamento

- Utilize o aparelho em um local cuja temperatura esteja sempre entre 0 e 40°C
- Armazene-o em um local cuja temperatura esteja sempre entre -20 e 45°C.
- A duração das pilhas pode ser reduzida em condições de baixa temperatura.

### Peças/acessórios de reposição:

Visite www.philips.com/support para obter peças/acessórios de reposição.

### Como ouvir música com segurança

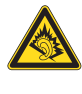

### Ouça a um volume moderado:

O uso dos fones de ouvido com volume alto pode prejudicar sua audição. Este produto reproduz som em faixas de decibéis que podem causar perda de audição nas pessoas, até mesmo se forem expostas por menos de 1 minuto. As faixas de decibéis mais altas são próprias para pessoas que já tiveram perda de audição.

É muito fácil se enganar com o volume do som ideal. Ao longo do tempo, o "nível de conforto" da audição se adapta a volumes mais altos. Portanto, após ouvir músicas por um período prolongado, o volume que parece "normal" pode, na verdade, ser alto e prejudicial à audição. Para que isso não ocorra, mantenha o volume em um nível seguro antes que sua audição se adapte.

Para estabelecer um nível de volume seguro: Defina o nível mínimo no controle de volume. Aumente lentamente o som até ouvi-lo de modo claro e confortável, sem distorções. Ouvir músicas por longos períodos:

A exposição prolongada ao som, mesmo em níveis normalmente "seguros", também pode causar perda auditiva.

Use o aparelho moderadamente e faça pausas frequentes.

Atente-se às seguintes informações ao usar os fones de ouvido.

Ouça com volume moderado e por períodos razoáveis.

Tenha cuidado para não ajustar o volume conforme sua audição for se adaptando. Não aumente o volume até um nível em que não consiga ouvir as pessoas ao redor.

Tenha cuidado ou pare de usar o aparelho por determinado tempo em situações de possíveis riscos.

Não use os fones de ouvido ao dirigir veículos motorizados, andar de bicicleta, skate etc. Isso pode ser perigoso no trânsito e é ilegal em muitos locais.

### Informações sobre direitos autorais

Todas as outras marcas e nomes de produtos são marcas registradas de suas respectivas empresas e organizações.

A cópia e distribuição não autorizadas de quaisquer gravações baixadas da Internet ou feitas usando-se CDs de áudio é uma violação da lei de direitos autorais e de tratados internacionais.

A criação de cópias não autorizadas de materiais protegidos contra cópia, incluindo programas de computador, arquivos, transmissões e gravações sonoras, pode representar uma violação a direitos autorais e constitui um crime. Este equipamento não deve ser usado para tais propósitos.

Windows Media e o logotipo Windows são marcas comerciais ou marcas registradas da Microsoft Corporation nos Estados Unidos e/ ou outros países.

### Seja responsável. Respeite os direitos autorais.

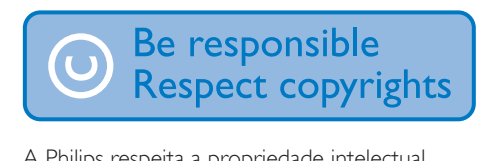

A Philips respeita a propriedade intelectual das pessoas e pede que seus usuários façam o mesmo.

O conteúdo multimídia na Internet pode ter sido criado e/ou distribuído sem a autorização do proprietário original dos direitos autorais. A cópia ou distribuição não autorizada do conteúdo pode violar leis de direitos autorais de vários países, inclusive o seu.

Você é o responsável pelo cumprimento das leis de direitos autorais.

A gravação e a transferência para o aparelho portátil de transmissões de vídeo baixadas para o computador destinam-se exclusivamente a conteúdo de domínio público ou devidamente licenciado. Esse conteúdo destina-se ao uso próprio e não-comercial, e você deve respeitar eventuais instruções de direitos autorais fornecidas pelo respectivo proprietário da obra. Essas instruções podem determinar que nenhuma cópia adicional deverá ser feita. As transmissões de vídeo podem incluir tecnologia de proteção contra cópia que proíba cópias. Nesses casos, o recurso de gravação não funcionará e você será notificado com uma mensagem.

### Registro de dados

A Philips está empenhada em melhorar a qualidade de seus produtos e em aprimorar a experiência de seus usuários. Para entender o perfil de utilização deste dispositivo, ele registra algumas informações/dados na região da memória não volátil. Esses dados são usados para identificar e detectar falhas ou problemas que você, usuário, pode ter ao usar o dispositivo. Os dados armazenados, por exemplo, informam a duração da reprodução no modo de música ou no modo sintonizador, quantas vezes a bateria ficou descarregada etc. Os dados armazenados não revelam o conteúdo ou a mídia usada no dispositivo nem a origem dos downloads. Os dados armazenados no dispositivo serão recuperados e usados SOMENTE se o usuário encaminhar o dispositivo para a Assistência Técnica Autorizada e SOMENTE para simplificar a detecção e a prevenção de erros. Os dados armazenados devem ser imediatamente disponibilizados para o usuário mediante sua solicitação.

Monkey's Audio decoder

- $(1)$  The Monkey's Audio SDK and source code can be freely used to add APE format playback, encoding, or tagging support to any product, free or commercial. Use of the code for proprietary efforts that don't support the official APE format require written consent of the author.
- (2) Monkey's Audio source can be included in GPL and open-source software, although Monkey's Audio itself will not be subjected to external licensing requirements or other viral source restrictions.
- $(3)$  Code changes and improvements must be contributed back to the Monkey's Audio project free from restrictions or royalties, unless exempted by express written consent of the author.
- $\overline{4}$  Any source code, ideas, or libraries used must be plainly acknowledged in the software using the code.
- $(5)$  Although the software has been tested thoroughly, the author is in no way responsible for damages due to bugs or misuse.

If you do not completely agree with all of the previous stipulations, you must cease using this source code and remove it from your storage device.

### FLAC decoder

Copyright (C) 2000,2001,2002,2003,2004,2005, 2006,2007,2008,2009 Josh Coalson

Redistribution and use in source and binary forms, with or without modification, are permitted provided that the following conditions are met:

• Redistributions of source code must retain the above copyright notice, this list of conditions and the following disclaimer.

- Redistributions in binary form must reproduce the above copyright notice, this list of conditions and the following disclaimer in the documentation and/ or other materials provided with the distribution.
- Neither the name of the Xiph. org Foundation nor the names of its contributors may be used to endorse or promote products derived from this software without specific prior written permission.

THIS SOFTWARE IS PROVIDED BY THE COPYRIGHT HOLDERS AND CONTRIBUTORS "AS IS" AND ANY EXPRESS OR IMPLIED WARRANTIES, INCLUDING, BUT NOT LIMITED TO, THE IMPLIED WARRANTIES OF MERCHANTABILITY AND FITNESS FOR A PARTICULAR PURPOSE ARE DISCLAIMED. IN NO EVENT SHALL THE FOUNDATION OR CONTRIBUTORS BE LIABLE FOR ANY DIRECT, INDIRECT, INCIDENTAL, SPECIAL, EXEMPLARY, OR CONSEQUENTIAL DAMAGES (INCLUDING, BUT NOT LIMITED TO, PROCUREMENT OF SUBSTITUTE GOODS OR SERVICES; LOSS OF USE, DATA, OR PROFITS; OR BUSINESS INTERRUPTION) HOWEVER CAUSED AND ON ANY THEORY OF LIABILITY, WHETHER IN CONTRACT, STRICT LIABILITY. OR TORT (INCLUDING NEGLIGENCE OR OTHERWISE) ARISING IN ANY WAY OUT OF THE USE OF THIS SOFTWARE, EVEN IF ADVISED OF THE POSSIBILITY OF SUCH DAMAGE.

### <span id="page-6-0"></span>Reciclagem do produto e da bateria interna

O produto foi desenvolvido e fabricado com materiais e componentes de alta qualidade, que podem ser reciclados e reutilizados.

Nunca descarte o produto com o lixo doméstico. Informe-se sobre as normas locais da coleta separada de produtos eletroeletrônicos e pilhas.

O descarte correto desses produtos ajuda a evitar a poluição do meio ambiente e danos à saúde.

Acesse www.recycle.philips.com para obter mais informações sobre o centro de reciclagem mais próximo.

### Cuidado

• A remoção da bateria interna anulará a garantia e poderá destruir o produto.

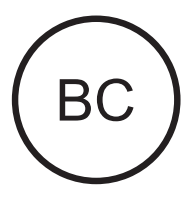

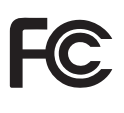

#### AZUR<sub>E</sub> **Philips** Aviso para os EUA

Este equipamento foi testado e cumpre os limites para um dispositivo digital de Classe B, de acordo com a parte 15 das Normas da FCC. Esses limites têm por objetivo fornecer uma proteção adequada contra interferência prejudicial em instalações residenciais. Este equipamento gera, utiliza e pode irradiar energia de radiofrequência e, se não for instalado e usado de acordo com o manual de instruções, poderá provocar interferência prejudicial a comunicações via rádio. No entanto, não há garantia de que tal interferência não venha a ocorrer em determinadas instalações. Se este equipamento provocar interferência prejudicial a receptores

de rádio ou televisão, o que pode ser determinado desligando-se e ligando-se o equipamento, o usuário poderá tentar corrigir a interferência por meio de uma ou mais das seguintes medidas:

- Reoriente a antena receptora ou reposicione-a.
- Aumente a distância entre o equipamento e o receptor.
- Conecte o equipamento a outra tomada, ligada a uma fase diferente da que alimenta o receptor.
- Consulte o fornecedor ou um técnico experiente em rádio/TV para obter ajuda. Este equipamento está em conformidade com a Parte 15 das Normas da FCC-15. A operação está sujeita a estas duas condições:
- Este dispositivo não pode causar interferência prejudicial e
- Este dispositivo deve aceitar qualquer interferência recebida, incluindo interferência que possa causar operação indesejada.

### Aviso para o Canadá

Este equipamento digital da Classe B está em conformidade com a ICES-003 do Canadá. Este dispositivo está em conformidade com os padrões RSS isentos de licença do Ministério da Indústria do Canadá: o funcionamento está sujeito a estas duas condições: (1) este dispositivo pode não causar interferência e (2) este dispositivo deve aceitar qualquer interferência, incluindo interferência que pode acarretar funcionamento indesejado do dispositivo.

### Modificações

Alterações ou modificações não expressamente aprovadas pelo responsável pela conformidade pode anular a autoridade de operação do equipamento do usuário.

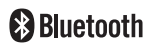

A marca mundial Bluetooth® e os logotipos são marcas registradas de propriedade da Bluetooth SIG, Inc. e qualquer uso de tais marcas pela Philips ocorre mediante licença.

## <span id="page-9-0"></span>2 Seu novo player

## <span id="page-9-1"></span>Conteúdo da caixa

Verifique se você recebeu os seguintes itens: Player

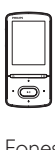

Fones de ouvido

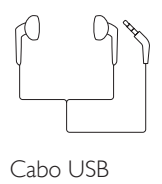

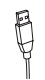

Guia de início rápido

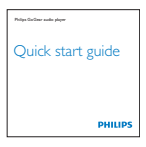

### Folheto de garantia e segurança.

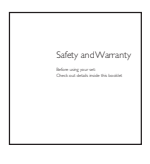

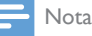

• As imagens servem apenas como referência. A Philips se reserva o direito de alterar a cor/design sem notificação prévia.

### <span id="page-9-2"></span>Software para PC do player

O AZURE funciona com o seguinte software para PC:

- Philips Device Manager (ajuda a obter atualizações de firmware e recupera o player)
- Philips Media Converter (ajuda a converter vídeos no tipo de arquivo que é suportado no player e a transferir os arquivos convertidos para o player)

### <span id="page-9-3"></span>Arquivos incluídos no player

Os seguintes arquivos estão incluídos no AZURE:

- Manual do usuário
- Perguntas freqüentes

## <span id="page-9-4"></span>Visão geral

<span id="page-9-5"></span>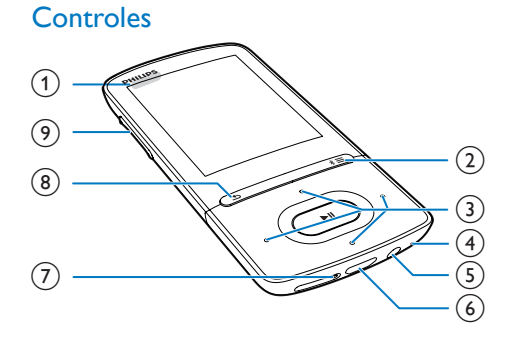

### $\bigcap$   $\bigcup$   $\bigcup$   $\bigcap$

- Mantenha pressionado: ligar/desligar o player
- Pressione: travar/destravar todos os botões

### $\Omega$  \* / $\equiv$

- Mantenha pressionado: ligar/desligar o Bluetooth
- Pressione para exibir o menu de opções

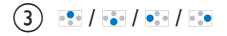

• Botões de navegação

### Ы

• Pressione para selecionar opções ou iniciar/pausar/retomar a reprodução

 $\bullet_+^{\circ}$  - /  $\bullet_+^{\circ} \bullet$ 

- na tela de reprodução: Pressione: pular para o arquivo anterior/seguinte Pressione e segure: avanço/retrocesso rápido no arquivo atual
- d MIC
	- Microfone
- (5) <u>ဂ</u>
	- Entrada para fone de ouvido de 3,5 mm
- $\circ$   $\cdot$ 
	- Conector USB para carregamento de energia e transferência de dados
- $(7)$  RESET
	- Pressione o orifício usando a ponta de uma caneta esferográfica quando a tela não responder ao pressionamento dos botões
- (8)  $\blacktriangle$ 
	- Pressione para retornar um nível

### (9) Botões de volume

- Pressione para aumentar/diminuir o volume
- Mantenha pressionado para aumentar/ diminuir rapidamente o volume

### <span id="page-10-0"></span>Tela inicial

### **J** [Música]

- reproduzir arquivos de áudio
- [Vídeo]
	- assistir a vídeos

### **a** [Rádio FM]

- sintonizar rádio FM
- **2** [Imagens]
	- exibir imagens
- **Folder view]** 
	- exibir arquivos em pastas

### **Extras**

- ler arquivos .txt;
- criar ou ouvir gravações;
- ler audiolivros

### 圖 [Som]

• Selecionar opções de efeitos sonoros

### **@ [Bluetooth]**

• Conectar a fones de ouvido ou altofalantes Bluetooth

### [Configurações]

• personalizar as configurações do AZURE

### **Navegar na tela inicial**

- Na tela inicial, você pode acessar os menus funcionais pressionando os botões de navegação / / / e .
- Para retornar às telas anteriores, pressione repetidamente.

### **Alternar entre a tela inicial e a tela de reprodução**

### Na tela inicial,

Durante a reprodução de músicas ou do rádio,

 $\cdot$  Pressione  $\equiv$  e selecione [Em reprodução] ou[Última reprodução].

### Na tela de reprodução,

• Pressione **b** várias vezes.

### **Selecionar um tema**

### Para selecionar um tema para a exibição,

• Na tela inicial, pressione  $\equiv$  e selecione [Tema].

### <span id="page-10-1"></span>Travar/destravar os botões

Quando o aparelho estiver ligado, use a trava para evitar operação acidental.

- Mantenha pressionado  $\bigcirc$  /  $\bigcirc$  para bloquear/desbloquear as teclas.
	- → Todas as teclas, exceto as de volume, serão bloqueadas e um ícone de cadeado será exibido.

### <span id="page-10-2"></span>Tela ligada/desligada

Para economizar energia, a tela desliga automaticamente após o período de tempo predefinido se

- nenhuma nova ação for executada no AZURE; e
- um valor for selecionado em \* > [Configurações do display] >[Escurecimento do display] .

Para sair do modo de economia de energia

• Pressione qualquer botão.

### <span id="page-11-0"></span>Configurações de som

Na tela inicial, vá para @ [Som] para selecionar suas configurações de som:

> • Como alternativa, na tela de reprodução de músicas, pressione  $\equiv$  > [Definições de som].

### MySound ou [Equalizador]

• Define as configurações de som como desejado.

Em MySound, pressione  $\frac{1}{2}$  /  $\frac{1}{2}$  /  $\frac{1}{2}$  /

e **>II** para selecionar sua opção.

### [FullSound]

• Restaura os detalhes sonoros perdidos pela compactação da música (por exemplo, MP3, WMA).

## <span id="page-12-0"></span>3 Primeiros passos

### <span id="page-12-1"></span>**Carregamento**

O AZURE possui uma bateria interna que pode ser carregada pela entrada USB de um computador.

Conecte o AZURE a um PC usando o cabo USB.

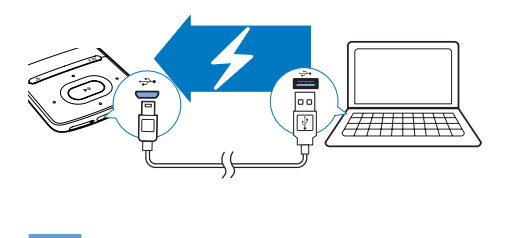

#### Nota

- Quando você conectar o AZURE a um computador, as seguintes opções serão apresentadas: [Carregar e transferir] ou [Carregar e reproduzir]. Se nenhuma for selecionada, será aplicada a opção [Carregar e transferir].
- Para reproduzir o AZURE durante o carregamento, selecione [Carregar e reproduzir].

### Indicador de nível da bateria

- Quando a bateria estiver fraca, a tela de bateria fraca será exibida várias vezes.
- Quando o processo de carregamento estiver concluído. **« s**erá exibido

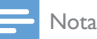

• Baterias recarregáveis têm um número limitado de ciclos de carga. A duração da bateria e o número de ciclos de carga variam de acordo com o uso e as configurações.

### <span id="page-12-2"></span>Carregue com o uso de um adaptador AC/DC USB

Para carregar o AZURE usando um adaptador AC/DC USB (não fornecido), verifique se a saída de energia é de 5,0V e 0,5A.

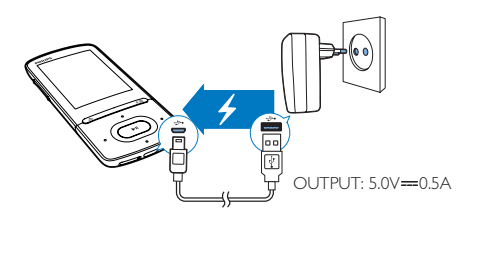

## <span id="page-12-3"></span>Ligar ou desligar o player

Mantenha pressionado  $\bigcirc$  /  $\bigcirc$  até que o player seja ligado/desligado.

### <span id="page-12-4"></span>Modo de espera e desligamento automáticos

O aparelho dispõe de um recurso de modo de espera e desligamento automático para economizar a energia da bateria. Após 5 minutos no modo ocioso (quando nenhuma música está sendo reproduzida e nenhum botão é pressionado), o player desliga

automaticamente.

## <span id="page-13-0"></span>4 Música

### <span id="page-13-1"></span>Transferir músicas para o player

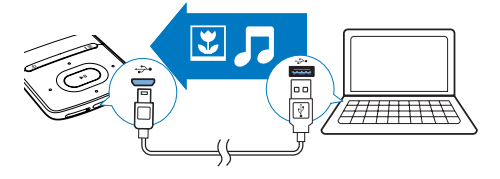

Você pode transferir as músicas da biblioteca de mídia do PC para o AZURE das seguintes maneiras:

• Arraste os arquivos de música até o Windows Explorer.

### Para arrastar os arquivos de música até o Windows Explorer,

- 1 Conecte o **AZURE** ao PC.
- 2 No PC, em Meu Computador ou Computador.
	- selecione **AZURE** e crie pastas de arquivo.
- **3** No PC, arraste os arquivos de música até as pastas de arquivos em AZURE.
	- Como alternativa, arraste e solte as pastas de arquivo do PC no AZURE.

## <span id="page-13-2"></span>Localizar música no player

Depois que você sincronizar o player com a biblioteca de mídia do PC, localize a música no player.

### <span id="page-13-3"></span>Localizar música por informações

Em  $\Pi$  a biblioteca de músicas é classificada por metadados ou ID3 Tag em diferentes visualizações:

### **fi** [Artistas]

- As músicas são classificadas por artista em ordem alfabética;
- Para cada artista, as músicas são classificadas por álbum em ordem alfabética.

### **O** [Álbuns]

• As músicas são classificadas por álbum em ordem alfabética.

### **J** [Todas as músicas]

• As músicas são classificadas por título em ordem alfabética.

### [Gêneros]

• As músicas são classificadas por gênero, por exemplo, pop, rock.

### **Usar a barra de seleção**

Use a barra de seleção para alternar entre as visualizações da biblioteca.

> Pressione • / **para selecionar uma** visualização da biblioteca na barra de seleção.

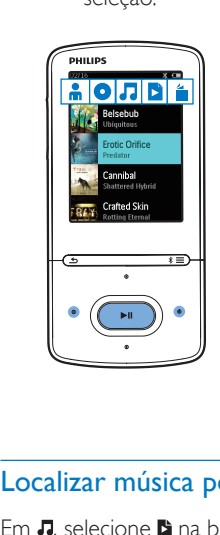

### <span id="page-13-4"></span>Localizar música por playlist

Em  $\Pi$ , selecione  $\Pi$  na barra de seleção. Você poderá localizar:

> • [playlists-on-the-go criadas no player](#page-15-0) (consulte 'Adicionar músicas a uma "Playlist on the go"' na página [14](#page-15-0)).

### <span id="page-13-5"></span>Localizar música por pasta de arquivo

Em  $\blacksquare$ , localize a música por pasta de arquivo.

Para organizar arquivos de música por pasta de arquivo,

- 1 Conecte o **AZURE** ao PC.
- 2 No PC, em Meu Computador ou Computador.
	- selecione **AZURE** e crie pastas de arquivo.
- **3** No PC, arraste e solte arquivos de música nas pastas de arquivo no AZURE.
	- Como alternativa, arraste e solte as pastas de arquivo do PC no AZURE.

## <span id="page-14-0"></span>Reproduzir músicas

Você pode iniciar a reprodução a partir de uma música ou reproduzir todas as músicas de um álbum ou artista.

### Para iniciar a reprodução a partir de uma música,

- 1 Selecione uma música.
- 2 Pressione  $\blacktriangleright$ II para iniciar a reprodução. » A reprodução começa na canção atual.

### Para reproduzir todo o álbum, artista ou playlist,

- 1 Selecione um álbum, artista ou playlist.<br>2 Pressione  $\equiv$  > **[Reproduzir]**.
- Pressione  $\equiv$  > [Reproduzir].

 $3$  Pressione  $\blacktriangleright$ II para iniciar a reprodução.

### Na tela de reprodução,

- Pressione >II para pausar e retomar a reprodução.
- Para ir para a tela anterior, pressione  $\blacktriangleright$ . .
	- » A tela de reprodução retorna alguns segundos depois.
	- » Na tela de reprodução, você pode ver as informações de arquivo e o status da reprodução.

### Para selecionar um arquivo de música na tela de reprodução,

Pressione • / · • várias vezes.

Para retroceder ou avançar rapidamente a música atual,

• Na tela de reprodução, pressione e segure  $\bullet$  /  $\bullet$ .

### <span id="page-14-1"></span>Reproduzir a partir do mesmo grupo

Durante a reprodução da música, você pode alternar para o mesmo grupo da música atual.

- 1 Na tela de reprodução, pressione  $\equiv$  e selecione [Modo de reprodução].
- 2 Em [Reproduzir músicas...], selecione [... deste artista], [… deste álbum] ou [… deste gênero]. Pressione >II.
	- » Você inicia a reprodução do artista, álbum ou gênero atual.

### Para reproduzir todas as músicas do player,

- 1 Na tela de reprodução, pressione  $\equiv$  e selecione [Modo de reprodução].
- 2 Em **[Reproduzir músicas...]**, selecione [Todas as músicas]. Pressione ▶II.

### <span id="page-14-2"></span>Selecionar opções de reprodução

Na tela de reprodução, pressione  $\equiv$  para selecionar as opções de reprodução, como [play](#page-27-0)  [mode, sound settings e sleep timer](#page-27-0) (consulte 'Configurações' na página [26](#page-27-0)) (modo de reprodução, definições de som e timer desl. aut.)

### <span id="page-14-3"></span>Selecionar opções de reprodução

Na tela de reprodução, pressione  $\equiv$  para selecionar as opções de reprodução, como [play](#page-27-0)  [mode, sound settings](#page-27-0) (consulte 'Configurações' na página [26](#page-27-0)) (modo de reprodução e ajustes de som).

## <span id="page-14-4"></span>**Playlists**

No player, você pode encontrar:

• três 'Playlists on the go' para você adicionar músicas ao player.

### <span id="page-15-0"></span>Adicionar músicas a uma "Playlist on the go"

### Para adicionar a música atual,

- 1 Selecione ou reproduza uma música.<br>2 Na lista de músicas ou na tela de
- 2 Na lista de músicas ou na tela de reprodução,
	- $presione \equiv e$  selecione [Adicionar à playlist].
- **3** Selecione uma 'Playlist on the go'. Pressione **>II**.
	- » Uma mensagem de confirmação é exibida.
- 4 Selecione [Sim] para confirmar. » Você salva a música atual na playlist.

### Para adicionar um álbum ou artista,

- 1 Selecione um álbum ou artista.<br>2 Na lista de álbuns ou artistas
- Na lista de álbuns ou artistas,
	- $\bullet$  pressione  $\equiv$  e selecione [Adicionar à playlist].
- $3$  Selecione uma 'Playlist on the go'. Pressione **>II**.
	- » Uma mensagem de confirmação é exibida.
- 4 Selecione [Sim] para confirmar.
	- » Você salva o álbum ou artista na playlist.

### <span id="page-15-1"></span>Remover músicas de uma 'Playlist on the go'

### Para remover a música atual de uma playlist,

- 1 Na tela de reprodução, pressione  $\equiv$  > [Remover da playlist].
- 2 Selecione uma 'Playlist on the go'. Pressione **>II**.
	- » Uma mensagem de confirmação é exibida.
- 3 Selecione [Sim].
	- » Você remove a música atual da playlist selecionada.

### Para remover todas as músicas de uma playlist,

- 1 Na visualização de  $\bullet$ , vá para uma playlist on-the-go.
- $2$  Na lista de músicas, pressione  $\equiv$  > [Apagar playlist].
- 3 Selecione [Sim].
	- » Você remove todas as músicas da playlist.

## <span id="page-15-2"></span>Excluir músicas do player

### Para excluir uma música atual durante a reprodução,

- 1 Na tela de reprodução, pressione  $\equiv$  e selecione [Excluir].
	- » Uma mensagem de confirmação é exibida.
- 2 Selecione [Sim] para excluir a música.
	- » A música atual é excluída do player.

## <span id="page-16-0"></span>5 Bluetooth

## <span id="page-16-1"></span>Ouvir músicas por Bluetooth

Com o Bluetooth ativado em AZURE, você pode ouvir músicas por Bluetooth nos fones de ouvido ou alto-falantes.

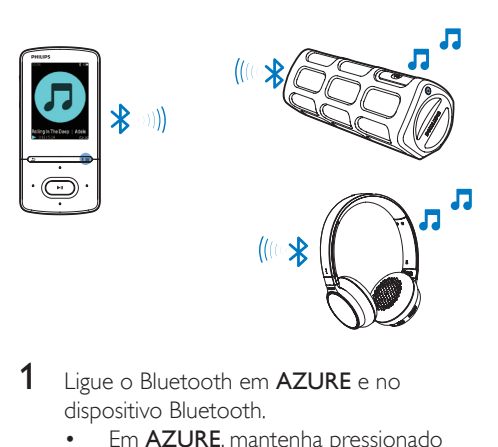

- 1 Ligue o Bluetooth em AZURE e no dispositivo Bluetooth.
	- Em AZURE, mantenha pressionado  $\ast$  / $\equiv$ :
	- Ou, na tela de reprodução de músicas, pressione  $* / \equiv$  > [Reproduzir via Bluetooth]. Selecione [Ativar/desativar Bluetooh] > [Ligado].
		- →  $\ast$  é exibido no canto superior direito.
- 2 Em AZURE, procure e conecte-se ao dispositivo Bluetooth:
	- $(1)$  Na tela de reprodução de músicas, pressione  $* / \equiv$  > [Reproduzir via Bluetooth] > [Conectar a].
		- » Você pode encontrar uma lista de dispositivos Bluetooth disponíveis ou que foram emparelhados anteriormente.
	- (2) Selecione um dispositivo para começar o emparelhamento e a conexão.
- » Quando a conexão estiver concluída, \* faça alterações em \*.
- » Você pode escutar músicas por Bluetooth.
- Na próxima vez que você ligar o Bluetooth, AZURE se conectará automaticamente com o último dispositivo emparelhado.
- Para emparelhar com outro dispositivo Bluetooth e se conectar a ele, selecione [Outro dispositivo] na [Conectar a…] tela.

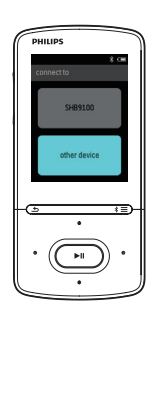

## <span id="page-17-0"></span>6 Vídeos

## <span id="page-17-1"></span>Transferir vídeos para o player

Você pode transferir vídeos para o player de duas maneiras:

- Pelo Philips Media Converter: Com o software de conversão de vídeo, você pode converter vídeos no tipo de arquivo que é suportado no player e transferir os arquivos convertidos para o player.
- Arraste e solte os arquivos de vídeo (arquivos .AMV) no Windows Explorer. Com isso, você pode organizar sua coleção de vídeos por pasta de arquivos.

### <span id="page-17-2"></span>Instalar o Philips Media Converter

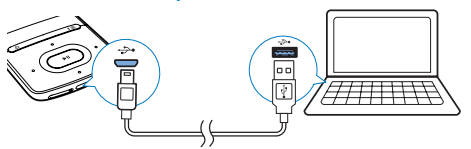

- 1 Conecte o **AZURE** ao PC.<br>2 No PC selecione **Meu Co**l
- No PC, selecione Meu Computador (Windows XP / Windows 2000) / Computador (Windows Vista / Windows 7/ 8).
- 3 Clique no ícone do Philips GoGear AZURE. Clique duas vezes no arquivo PMCsetup.exe.
- 4 Siga as instruções na tela para concluir a instalação do software.

### Dica

• Você também pode obter o software Philips Media Converter em [www.philips.com/support.](http://www.philips.com/support)

### <span id="page-17-3"></span>Usar o Philips Media Converter

- 1 No PC, inicie o Philips Media Converter.<br>2 Conecte o player ao PC usando o cabo
- 2 Conecte o player ao PC usando o cabo USB.
	- Aguarde até que o player seja reconhecido pelo Philips Media **Converter**

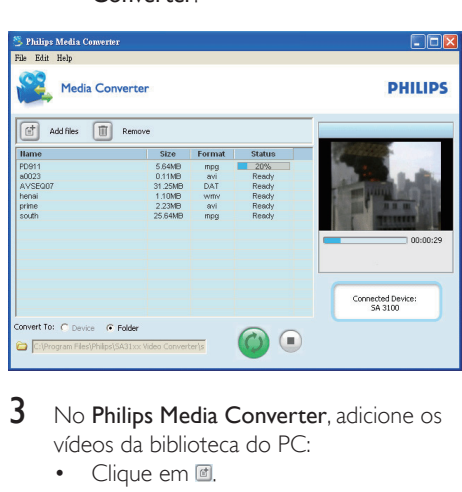

- 3 No Philips Media Converter, adicione os vídeos da biblioteca do PC:
	- Clique em .
		- » O vídeo é adicionado à lista de arquivos para conversão e transferência.
	- Para remover um vídeo da lista de arquivos, clique em ...
- 4 Em Philips Media Converter, inicie a conversão e a transferência do arquivo:
	- Clique em .

## <span id="page-17-4"></span>Localizar vídeos no player

### Para localizar vídeos por nome do arquivo,

- Vá para  $\Pi$ .
	- » Os vídeos são listados por nome do arquivo.

### Para localizar vídeos por pasta de arquivos,

- Vá para .
	- » Os vídeos são organizados por pasta de arquivo como no PC.

## <span id="page-18-0"></span>Reproduzir vídeos

- 1 Selecione um vídeo.
- 2 Pressione > II para iniciar a reprodução.
	- » O vídeo é reproduzido no modo de exibição paisagem.

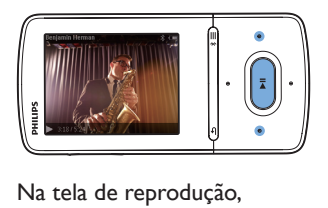

Pressione >II para pausar e retomar a reprodução.

Para selecionar um arquivo de vídeo na tela de reprodução,

• Pressione • / várias vezes.

Para retroceder ou avançar rapidamente o vídeo atual,

• Na tela de reprodução, pressione e segure  $\bullet$  .  $\overline{\bullet}$  .

## <span id="page-18-1"></span>Excluir vídeos do player

- 1 Selecione ou reproduza um vídeo.
- 2 Na lista de vídeos ou tela de reprodução,<br>• pressione  $\equiv$  e selecione **[Excluir**]
	- $presione \equiv e$  selecione  $[Excluir]$ vídeo].
		- » Uma mensagem de confirmação é exibida.
- 3 Selecione [Sim] para excluir o vídeo. » O vídeo atual é excluído do player.

## <span id="page-19-0"></span>**Imagens**

» As imagens são exibidas uma por uma.

## <span id="page-19-1"></span>Adicionar imagens ao player

- 1 Conecte o AZURE a um computador.<br>2 No PC em Meu Computador ou
- No PC, em Meu Computador ou Computador.
	- selecione AZURE e crie pastas de arquivo.
- **3** No PC, arraste os arquivos até as pastas de arquivos do AZURE.
	- Como alternativa, arraste e solte as pastas de arquivo do PC no AZURE.

### <span id="page-19-2"></span>Localizar imagens no player

- Vá para (
	- » As miniaturas das imagens são listadas.

### Para localizar imagens por pasta de arquivos,

- Vá para  $\blacksquare$ 
	- » As imagens são organizadas por pasta de arquivo como no PC.

### <span id="page-19-3"></span>Exibir imagens

- Selecione uma imagem. Toque em **>II** para exibir a imagem.
	- » A imagem é exibida no modo de exibição paisagem.

### Na tela de reprodução,

Pressione • / **Dara selecionar uma** imagem.

### <span id="page-19-4"></span>Iniciar uma apresentação de slides

No tela de reprodução, pressione >II para começar uma apresentação de slides.

### <span id="page-19-5"></span>Selecionar opções de reprodução

Na tela de reprodução, pressione  $\equiv$  para selecionar opções de reprodução:

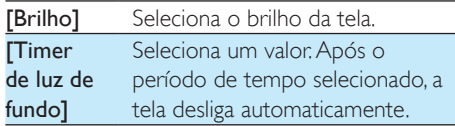

Em [Def. da apr.de slides], selecione suas opções para a apresentação de slides:

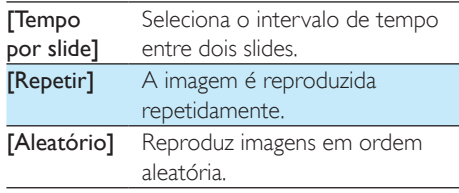

## <span id="page-19-6"></span>Excluir imagens do player

- 1 Selecione ou exiba uma imagem.<br>2 Na lista de imagens ou na tela de
- 2 Na lista de imagens ou na tela de reprodução,
	- $p$ ressione  $\equiv$  e selecione [Excluir imagem].
		- » A imagem atual é excluída do player.

## <span id="page-20-0"></span>8 Rádio FM

### Nota

• Conecte os fones de ouvido fornecidos quando sintonizar as estações de rádio. Os fones de ouvido são dobráveis como a antena. Para melhor recepção, mova o cabo do fone de ouvido em diferentes direções.

## <span id="page-20-1"></span>Sintonizar estações de rádio

### Sintonização automática

Na primeira vez em que você sintonizar o rádio, inicie a sintonia automática para pesquisar estações.

1 Na tela inicial, vá para  $\geq$  Sintonia automática].

» Até 20 estações são pré-sintonizadas.

2 Pressione **:** ou **v** várias vezes para selecionar a pré-sintonização da estação. Pressione **>II** para iniciar a reprodução.

### Para selecionar uma pré-sintonia na tela de reprodução,

Pressione • ou • várias vezes.

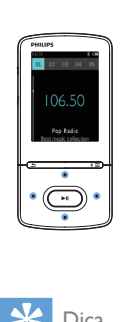

### Dica

• Se você se mudar para outro lugar (como outra cidade ou país), reinicie a sintonização automática para obter a melhor recepção.

### Sintonia manual

Use a sintonia manual para pesquisar uma frequência ou estação.

- 1 Na tela inicial, vá para  $\geq$  **Sintonia** manual].
	- » A última estação reproduzida começa a tocar.
- $2$  Na tela de reprodução, mantenha pressionado **ou de la contra** 
	- » Você sintonizará a próxima estação a partir da frequência atual.
	- Para fazer a sintonia fina, pressione •:• ou **repetidamente**.

## <span id="page-20-2"></span>Armazenar estações présintonizadas

No AZURE, você pode armazenar até 20 estações pré-sintonizadas.

- 1 Sintonize uma estação de rádio.
- 2 Na tela de reprodução, pressione  $\equiv$  e selecione [Salvar em uma pré-sint.].
- 3 Pressione **:** ou **c** para selecionar um local na lista de pré-sintonias. Pressione >II.
	- » Uma mensagem de confirmação é exibida.
- 4 Selecione [Sim] para confirmar.
	- » A estação atual é salva no local.

### Para remover a pré-sintonização da estação,

- 1 Na tela de reprodução ou na lista de  $pr$ é-sintonizações, pressione  $\equiv$  e selecione [Clear preset].
	- » Na lista de pré-sintonias, a estação atual é selecionada.
- 2 Pressione **:** ou **c** para selecionar uma estação.
- $3$  Pressione  $>$ II. Selecione [Sim].
	- » A estação selecionada é removida da lista de pré-sintonias.

### Para remover todas as estações présintonizadas,

- 1 Na lista de pré-sintonias, pressione  $\equiv$  > [Limpar todas as pré-sintonias].
- Selecione [Sim].

» Todas as estações são removidas da lista de pré-sintonias.

## <span id="page-21-0"></span>Ouvir rádio FM

### 1  $\forall$ á para  $\approx$  > [Pré-sintonizações].

- 2 Pressione **8** ou **8** para selecionar uma pré-sintonização da estação. Pressione para iniciar a reprodução.
	- Na tela de reprodução, pressione ou para selecionar uma pré-sintonia.
	- Pressione  $\blacktriangle$  para selecionar outra pré-sintonização da estação em [Présintonizações]. Pressione II para iniciar a reprodução.

## <span id="page-22-0"></span>9 Leitor de texto

Você pode ler arquivos de texto (. arquivos de txt) no player.

### <span id="page-22-1"></span>Adicione arquivos de texto ao player

- 1 Conecte o AZURE a um computador.<br>2 No PC, em Meu Computador ou
- Computador .
	- selecione AZURE e crie pastas de arquivo.
- 3 No PC, arraste e solte arquivos nas pastas de arquivo no AZURE .
	- Como alternativa, arraste e solte as pastas de arquivo do PC no AZURE .

### <span id="page-22-2"></span>Encontre arquivos de texto no player

 $\mathbb{N}$ a tela inicial, vá para  $\mathbf{B} > \mathsf{T}$ extol. . » Uma lista de arquivos de texto é exibida.

### Encontre arquivos de texto por pasta de arquivo

• Em **.** selecione pastas de arquivos e arquivos conforme os organiza no PC.

### <span id="page-22-3"></span>Ler arquivos de texto

- 
- 1 Selecione um arquivo de texto.<br>2 Pressione **> II** para iniciar a reprodução.<br>3 Na tela de reprodução,
- - Pressione ou para virar as páginas.

## <span id="page-23-0"></span>10 Gravações

## <span id="page-23-1"></span>Fazer gravações

Com o AZURE, você pode gravar:

• vozes ou áudio através do microfone embutido.

### <span id="page-23-2"></span>Gravar áudio/voz

- 1 Em  $\approx$  > [Gravações], selecione [Iniciar gravação de voz].
	- » A tela de gravação é exibida.
- 2 Verifique se o microfone está perto da fonte de som a ser gravada.

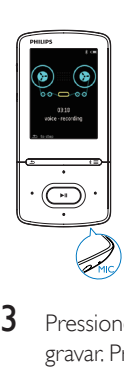

- $3$  Pressione  $\blacktriangleright$ II para alternar entre pausar e gravar. Pressione **b** para parar.
- 4 Selecione [Sim] para salvar a gravação.
	- » As gravações são salvas em > [Biblioteca de gravações] > [Gravações de voz]. (Nome do formato do arquivo: RECXXX.WAV, onde XXX é o número da gravação gerado automaticamente.)

## <span id="page-23-3"></span>Ouvir gravações

1 Em  $\epsilon$  > [Biblioteca de gravações], selecione uma gravação.

Pressione >II para iniciar a reprodução. Para selecionar um arquivo na tela de reprodução

• Pressione • / • várias vezes.

Para retroceder ou avançar rapidamente dentro do arquivo atual,

> • Na tela de reprodução, pressione e segure  $\bullet$  /  $\bullet$

## <span id="page-23-4"></span>Exclua as gravações do player

- 1 Selecione ou reproduza uma gravação.
- 2 Na lista de gravações ou tela de reprodução,
	- $presione \equiv e$  selecione [Excluir].
		- » A gravação atual é excluída do player.

### Para excluir todas as gravações no player,

• Em  $\mathbf{Q}$  > [Biblioteca de gravações], selecione uma biblioteca de gravações. Selecione [Excluir tudo].

## <span id="page-24-0"></span>11 Audiolivros

Vá para **& > [Audiolivros]** para reproduzir livros em formatos de áudio baixados do site [www.audible.com.](http://www.audible.com)

### <span id="page-24-1"></span>Sincronizar audiolivros com o player

No site [www.audible.com](http://www.audible.com), baixe e instale o software **AudibleManager** no seu PC. Usando o software você pode

- baixar audiolivros do site [www.audible.](http://www.audible.com) [com](http://www.audible.com) para a biblioteca de audiolivros no PC;
- sincronizar os audiolivros com o player.

### <span id="page-24-2"></span>Instalar o AudibleManager no PC

- 1 Conecte o PC à Internet.<br>2 No site www.audible.com
- 2 No site [www.audible.com](http://www.audible.com), baixe o software AudibleManager para MP3/ MP4 players.
- **3** Instale o software no PC:
	- Na tela de configuração, selecione Philips GoGear (modelos selecionados) na lista suspensa de dispositivos de áudio;

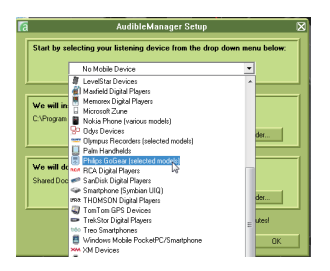

• Siga as instruções na tela para concluir a instalação.

### <span id="page-24-3"></span>Baixar audiolivros no PC

- 1 Conecte o PC à Internet.<br>2 Inicie o AudibleManager
- $\mathbf 2$  Inicie o AudibleManager no PC.<br> $\mathbf 3$  No AudibleManager clique no b
- No AudibleManager, clique no botão My Library Online (Minha biblioteca online) para se conectar ao site [www.audible.com](http://www.audible.com).
- 4 Selecione e baixe os audiolivros:
	- Faça login na sua conta do [www.](http://www.audible.com) [audible.com;](http://www.audible.com)
	- Baixe audiolivros no formato 4 ou  $\Theta$ 
		- » Os livros baixados são adicionados automaticamente à sua biblioteca no AudibleManager.

### <span id="page-24-4"></span>Sincronizar com o player

- 
- 1 Inicie o AudibleManager no PC.<br>2 Conecte o player ao PC Aguard
	- Conecte o player ao PC. Aguarde até que o player seja reconhecido pelo AudibleManager.
- 3 No AudibleManager, clique em Add to Device (Adicionar ao Dispositivo).
	- Na primeira vez que você conectar o player ao AudibleManager, ative o player quando solicitado.

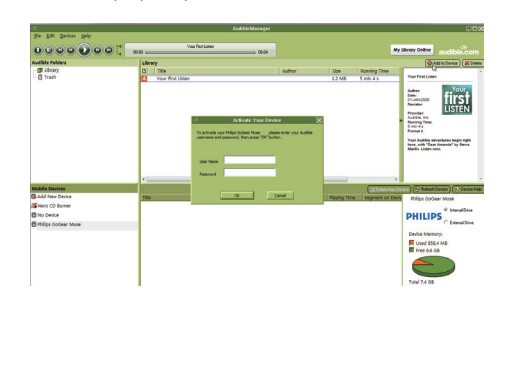

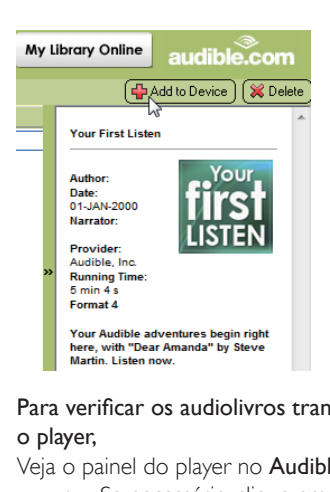

Para verificar os audiolivros transferidos para o player,

Veja o painel do player no AudibleManager.

Se necessário, clique em Refresh Device (Atualizar dispositivo).

## <span id="page-25-0"></span>Localizar audiolivros no player

Em  $\mathbf{E}$  > [Audiolivros], os arquivos do audiolivro são organizados por título ou autor do livro.

[Livros]

• Os livros são classificados por título do livro.

[Autores]

• Os livros são classificados por autor.

## <span id="page-25-1"></span>Reproduzir audiolivros

- Selecione um livro.
- 2 Pressione **II** para iniciar a reprodução.
	- » Na tela de reprodução, você pode ver as informações do livro e o status da reprodução.
	- Na tela de reprodução, pressione **>II** para pausar e retomar a reprodução.
	- Para ir para a tela anterior, pressione .

### Para pular títulos ou seções durante a reprodução,

- 1 Na tela de reprodução, pressione  $\equiv$  > [Modo de navegação]. Selecione [Títulos] ou [Seção].
- 2 Na tela de reprodução, pressione  $\cdot$  >  $\cdot$

## <span id="page-25-2"></span>Usar marcadores

Em um audiolivro, você pode adicionar até 10 marcadores ao tempo de reprodução. Inicie a reprodução a partir do tempo de reprodução marcado, conforme necessário.

### Para adicionar um marcador,

- 1 Na tela de reprodução, pressione  $\equiv$  e selecione **[Marcadores]** > **[Adicionar** marcador].
- 2 Selecione um local.
	- » O tempo de reprodução atual é adicionado ao local na lista de marcadores.

### Para reproduzir a partir de um tempo de reprodução marcado,

- Na tela de reprodução, pressione  $\equiv$ e selecione [Marcadores] > [Ir para marcador]. Selecione uma opção.
	- » A reprodução é iniciada a partir do tempo de reprodução selecionado.

### Para excluir um marcador,

- Na tela de reprodução, pressione  $\equiv$ e selecione [Marcadores] > [Excluir marcador]. Selecione uma opção.
	- » Você remove o tempo de reprodução da lista de marcadores.

## <span id="page-25-3"></span>Excluir audiolivros do player

- 1 Na tela de reprodução, pressione  $\equiv$  > [Excluir].
	- » Uma mensagem de confirmação é exibida.
- 2 Selecione [Sim] para excluir o audiolivro.
	- » O audiolivro atual é excluído do player.

## <span id="page-26-0"></span>12 Visualizar pasta

Vá para **exibir e reproduzir arquivos de** mídia da biblioteca de mídia no player.

## <span id="page-27-0"></span>13 Configurações

Em \*, selecione as opções para o player.

- 1 Pressione **:** / **a** para selecionar uma opção.
- 2 Pressione  $\blacktriangleright$ II para confirmar.

### <span id="page-27-1"></span>Timer de desligamento automático

Ative o timer de desligamento automático. O AZURE pode desligar automaticamente após um determinado período de tempo.

- 1 Em [Timer desl. aut.], selecione [Ligado].<br>2 Pressione **1944 Gall**oara selecionar uma
- Pressione **:** / **para selecionar uma** opção. Pressione **>II**.
	- » Após o período de tempo selecionado, o player é desligado automaticamente.

### Depois que o timer de desligamento automático for ativado,

Selecione  $\clubsuit$  > [Timer desl. aut.]. » Você pode ver o tempo restante antes do desligamento do player.

## <span id="page-27-2"></span>Configurações do display

[Brilho] Ajusta o brilho da tela. **[Tema]** Seleciona o tema do display.

### <span id="page-27-3"></span>Escurecimento do display

A tela entrará no modo ocioso se nenhuma ação nova for executada no player. Após o período de tempo predefinido, a tela ociosa desliga automaticamente. Para economizar energia da bateria, selecione um valor baixo para o período de tempo.

Para definir o período de tempo

1 Na tela inicial, selecione  $\clubsuit$  > [Configurações do display] > [Escurecimento do display].

- 2 Selecione um período de tempo.
	- » Após o período de tempo selecionado, a tela ociosa é desligada automaticamente.

Dica

• Para economizar energia, selecione um valor baixo.

### Para sair do modo de economia de energia

Pressione qualquer botão.

### <span id="page-27-4"></span>Protetor de tela

Se você tiver selecionado um protetor de tela, ele aparecerá na tela ociosa após o período de tempo predefinido.

### Para selecionar um protetor de tela

- 1 Na tela inicial, selecione  $\clubsuit$  > [Configurações do display] > [Protetor de tela].
- 2 Em [Protetor de tela], pressione  $\cdot$  /  $\cdot\cdot$  e **>II** para selecionar uma opção:

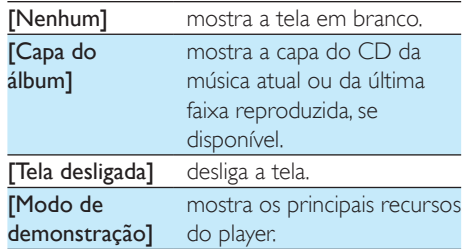

### Para sair do protetor de tela

Pressione qualquer botão.

### <span id="page-27-5"></span>Idioma

Você pode alterar a seleção de idioma em [Idioma].

## <span id="page-28-0"></span>Informações

Em [Informações], verifique as seguintes informações sobre o player: [Informações do aparelho]

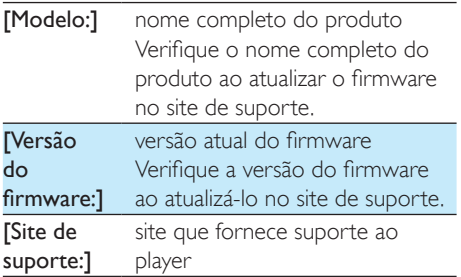

### [Espaço em disco]

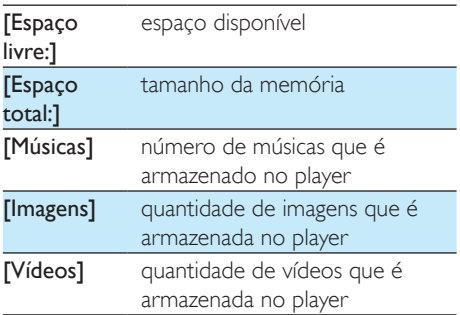

### [Tipo de arq.suportado]

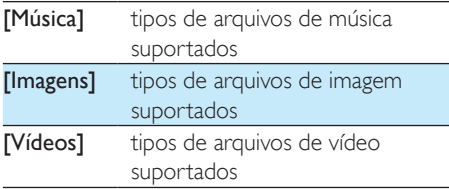

## <span id="page-28-1"></span>Formatar dispositivo

Formate o player. Você removerá todos os dados armazenados no player.

• Selecione [Formatar dispositivo], e em seguida, selecione [Sim] quando solicitado.

## <span id="page-29-0"></span>14 Atualize o firmware por meio do Philips Device Manager

Instale o Philips Device Manager.

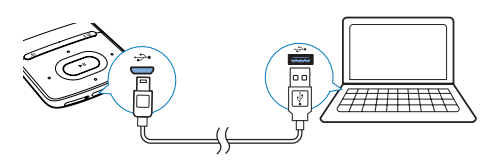

- 1 Conecte o AZURE ao PC<br>2 No PC selecione **Meu Co**
- No PC, selecione Meu Computador (Windows XP / Windows 2000) / Computador (Windows Vista / Windows 7/ 8).
- 3 Clique com o botão direito do mouse no ícone do Philips GoGear AZURE. Selecione Install Philips Device Manager.
	- Como alternativa, clique no ícone do Philips GoGear AZURE. Clique duas vezes em installer.exe.
- 4 Siga as instruções na tela para concluir a instalação do software.

#### Nota

• É necessário concordar com os termos de licença para fazer a instalação.

### Verifique se há atualizações do firmware

- 1 Verifique se o PC está conectado à Internet.
- 2 Inicie o Philips Device Manager. » Uma caixa de diálogo será exibida.
- 3 Conecte o AZURE ao PC.
	- » Quando o dispositivo está conectado, a mensagem "SA5AZUX" é exibida na caixa de texto.

» Você pode encontrar a versão do firmware atual do dispositivo.

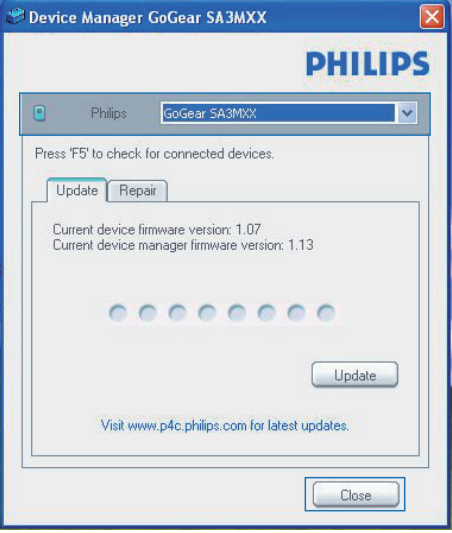

- 4 Para verificar se há atualizações do firmware
	- $(1)$  Feche a caixa de diálogo do Philips Device Manager.
	- $(2)$  Na parte inferior da tela do PC, clique com o botão direito em **e** e selecione Check for updates (Verificar atualizações).

Check for updates<br>
Disable check for updates<br>
Launch Device Manager<br>
Exit<br>
→ O Philips SA5AZUXX Device<br>
Manager verifica se há atualizad

Manager verifica se há atualizações na Internet.

### Atualize o firmware

- 1 Quando a atualização do firmware estiver disponível, siga as instruções na tela para fazer download e instalar o firmware.
- 2 Desconecte o AZURE do PC.

» Após a atualização do firmware, o AZURE será reiniciado e estará pronto para uso,

## <span id="page-31-0"></span>15 Solução de problemas

Se o AZURE não estiver funcionando corretamente ou o display congelar, você pode reinicializá-lo sem perder dados:

### Como reinicializo o AZURE?

- Insira a ponta de uma caneta ou qualquer objeto pontiagudo no botão Reset (Restaurar) do AZURE. Continue segurando até o player desligar.
- Se a opção de restauração não tiver efeito, recupere oAZURE por meio de Philips Device Manager:
- No PC, inicie o Philips Device Manager.
- 2 Entre no modo de recuperação:
	- (1) Desligue o AZURE.
	- b Mantenha pressionado o botão de aumentar o volume e, em seguida, conecte AZURE ao seu PC.
	- $(3)$  Pressione e segure o botão até que Philips Device Manager reconheça o AZURE e entre no modo de recuperação.
- 3 Inicie o processo de recuperação:
	- a Em Philips Device Manager, clique no botão Reparo. Siga as instruções na tela para concluir o processo de recuperação.
	- (2) Quando a recuperação for concluída, desconecte o AZURE do seu PC.
- $4$  Reinicie o AZURE

## <span id="page-32-0"></span>16 Dados técnicos

### Alimentação

- Fonte de alimentação: bateria interna recarregável em polímero de íon e lítio de 350mAh
- Tempo de reprodução<sup>1</sup> Músicas (.mp3): até 35 horas (FullSound desligado); até 20 horas (FullSound ligado) Transmissão de músicas por Bluetooth (A2DP): até 10 horas Vídeo: até 6 horas Rádio FM: até 12 horas

#### Software

- Philips Media Converter: para converter e transferir<sup>3</sup> vídeos
- Philips Device Manager: para atualizar o firmware e recuperar o player

#### Conectividade

- Fone de ouvido com plugue de 3,5 mm
- USB 2.0 de alta velocidade
- Versão padrão do Bluetooth: 2.1 + EDR

#### Som

- Separação de canais: > 45 dB
- Resposta de frequência: 80 18000 Hz
- Potência de saída: 2 x 2,1mW
- Sinal para relação de ruído: > 84 dB

### Reprodução de áudio

Formatos suportados:

- MP3
- WMA (não protegido)
- FLAC
- APE
- WAV

### Reprodução de vídeo

Formatos suportados:

• AMV

### Exibição de imagens

Formatos suportados:

- JPEG
- BMP

#### Mídia de armazenamento

Capacidade da memória interna²:

- SA5AZU04: Flash NAND 4GB
	- SA5AZU08: Flash NAND 8GB
	- SA5AZU16: Flash NAND 16GB

### Transferência de mídia<sup>3</sup>

- Conversor de mídia (transferência de vídeo)
- Windows Explorer (arrastar e soltar)

#### Tela

LCD em cores de  $320 \times 240$  pixels

### Nota

- As especificações estão sujeitas a alterações sem aviso prévio.
- <sup>1</sup> Baterias recarregáveis têm um número limitado de ciclos de carga. A duração da bateria e o número de ciclos de carga variam de acordo com o uso e as configurações.
- ² 1 GB = 1 bilhão de bytes; a capacidade de armazenamento disponível é menor. Não é possível contar com a capacidade de memória total porque parte da memória é reservada para o player. A capacidade de armazenamento é baseada em 4 minutos por música e 128 kbps de codificação MP3.
- ³ A velocidade de transferência depende do sistema operacional e da configuração do software.

### <span id="page-32-1"></span>Requisitos do sistema

- Windows® XP (SP3 ou superior) / Vista / 7
- Processador Pentium III 800 MHz ou superior
- 512 MB de RAM
- 500 MB de espaço no disco rígido
- Conexão com a Internet
- Windows® Internet Explorer 6.0 ou posterior
- Unidade de CD-ROM
- Porta USB

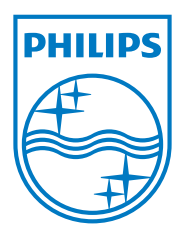

2013 ©WOOX Innovations Limited.All rights reserved. Philips and the Philips' Shield Emblem are registered trademarks of Koninklijke Philips N.V. and are used byWOOX Innovations Limited under license from Koninklijke Philips N.V. SA5AZU\_UM\_37\_V3.0 wk1352.5